## お客様へのお願い

### 本ソフトウェアをインストールされる前に必ずお読みください。

**この度は、弊社のソフトウェア製品をお求めいただき、誠にありがとうございました。**

**本ソフトウェア製品のお客様による使用に際し、下記の「ソフトウェアのご使用条件」にご同意いただくことを前提といたし ます。本使用条件を十分にお読みください。**

### ソフトウェアのご使用条件

**NECインターチャネル株式会社(以下「弊社」といいます)は、本製品をご購入いただいたそれぞれのお客様に、本使用条件 と共にご提供するソフトウェアを日本国内で使用する権利を、お客様が下記条項にご同意いただくことを前提として許諾い たします。**

#### 使用許諾

- **(1)本製品は、一時に一台のコンピュータにおいてのみ使用することができます。お客様は本製品の記録媒体をLAN等を用 いて貸与するなどして、同時に複数のコンピュータで起動させることはできません。**
- **(2)お客様は、本製品がその機能としてあらかじめ定めている範囲を超えて、いかなる形態においても本製品の全部または 一部を複製することはできません。また、第三者に販売し、譲渡し、レンタルもしくはリースの用に供しその他頒布するこ ともできません。**
- **(3)本製品の解析あるいは改変は禁止いたします。**
- **(4)本製品は、日本国内における使用のみを前提として製造されています。海外でのご使用に関しては、一切動作保証はでき ません。また、一切サポートの対象とはなりません。なお、商業目的で本製品を輸出することも、禁止いたします。**
- **(5)本使用許諾は、本製品に関する著作権その他無体財権をお客様に移転するものではありません。**

#### 保証の期限

- **(6)弊社は、(7)に定める事項を除き、本製品の使用に関していかなる保証も行なうものではありません。本製品の選択およ び使用は、お客様の責任および費用負担をもってなされるものであり、万一、本製品の機能障害などによりお客様に不 利益が生じた場合であっても、お客様が独自にこれを処理いただくようお願いいたします。**
- **(7)本製品の記録媒体に物理的欠陥があった場合、お客様が本製品をお受け取りになってから14日以内に、領収書など本製 品を購入された日付を証明するものを添えて、お求めになった取扱店に本製品を返却されたときに限り、弊社は当該記 録媒体を無償で交換するものとし、これをもって本製品に関する弊社の唯一の保証とします。**

#### 責任の制限

**(8)弊社は、いかなる場合も、お客様の逸失利益、特別な事情から生じた損害、および第三者からお客様に対してなされた損 害賠償請求にもとづく損害について一切責任を負いません。万一、弊社が損害賠償責任を負う場合には、弊社の損害 賠償責任は、その法律上の構成の如何を問わず、お客様が実際にお支払いになった本製品の代金相当額を以てその上 限とします。**

### 合意管轄

**(9)本製品に関して、弊社とお客様との間で紛争が生じた場合、東京地方裁判所を第一審の専属的合意管轄裁判所としま す。**

### 商品内容の確認

**本製品に次のものが梱包されていますので、ご確認ください。万一、不足品や不良品などがございましたら、お買い求めの 販売店までご連絡ください。**

q **CD-ROM 1 枚**

**@ ユーザ登録ハガキ** 

6  $\,$  6  $\,$  7  $\,$  7  $\,$  7  $\,$  7  $\,$  7  $\,$  7  $\,$  7  $\,$  7  $\,$  7  $\,$  7  $\,$  7  $\,$  7  $\,$  7  $\,$  7  $\,$  7  $\,$  7  $\,$  7  $\,$  7  $\,$  7  $\,$  7  $\,$  7  $\,$  7  $\,$  7  $\,$  7  $\,$  7  $\,$  7  $\,$  7  $\,$  7  $\,$  7  $\,$  7  $\$ 

e **競馬道GTガイドブック(3冊)**

**※オンラインユーザ登録またはハガキによるユーザ登録を行なってください。ユーザ登録をしていただけますと、サポ ートやアップグレード案内などの必要なサービスを受けることができます。**

### CD-ROMディスク取扱い上のご注意

- **・信号面(虹色に光っている面)に手を触れないようにご注意ください。**
- **・信号面に傷がつかないよう大切にお取扱いください。**
- **・ディスクは曲げないでください。**
- **・信号面はもちろん、ラベル面(文字などが印刷してある面)にも、紙を貼ったり文字を書いたりしないでください。**
- **・信号面についた指紋やほこりなどは、柔らかい布でふき取ってください。ディスクをふくときは、必ずディスクの中心から 外側に向かって放射状にふいてください。**
- **・ベンジン、シンナー、レコードクリーナー、静電気防止剤などは、ディスクを傷つけることがありますので使用しないでくだ さい。**
- **・ディスクは、ケースに入れて保存してください。**
- **・直射日光のあたる場所、暖房器具の近くなど温度が高くなる場所には置かないでください。**

### ご注意

**(1)本書の内容の一部または全部を無断転載することは禁止されています。**

- **(2)本書の内容に関しては将来告知なしに変更することがあります。**
- **(3)本書は内容について万全を期して作成いたしましたが、万一ご不審な点や誤り、記載もれなどお気づきになったこと がありましたらご連絡ください。**
- **(4)運用した結果の影響について(3)項にかかわらず責任を負いかねますのでご了承ください。**
- **(5)落丁・乱丁はお取り替えいたします。**

### 競馬道GTについて

- **● 本ソフトウェアは、あくまで競馬の予想やデータの分析を楽しんでいただくために開発されたものです。実際の レース結果等に関しての責任は一切負いませんのでご了承ください。**
- **● 本ソフトウェアを運用し、直接または間接に発生した損害に対する責は負うことができません。**
- **● 競馬の予想や成績閲覧を行うには競馬道OnLineで提供されているデータが必要です。データは競馬道OnLineの データのみ対応しております。競馬道OnLineにて提供されているデータは有料となっております。**
- **●『競馬道GT』には通信機器/通信回線/ブラウザソフトは含まれていません。別途ご用意ください。インターネッ トへアクセスするには通信機器/通信回線/ブラウザソフトが必要です。**
- **● 本ソフトウェアの仕様および内容は予告なく変更される場合があります。**
- **● 本ソフトウェアはMicrosoft Windows2000/XP専用です。**

**Microsoft Windows2000、Microsoft Windows XPはMicrosoft社の登録商標です。**

- **● Windowsの正式名称は、Microsoft Windows Operating Systemです。**
- **● Windows 2000の正式名称はMicrosoft Windows 2000 Professional Operating Systemです。**
- **● IPATは日本中央競馬会の登録商標です。**
- **● その他の製品に関する全ての商標はそれを保持する各社及び個人に帰属します。**

### I PAT対応機能の利用規約

- 競馬道GT (以下GTといいます) のIPAT対応機能は、JRA (日本中央競馬会) が運営するJRA IPAT (パソコン **タイプ)(以下IPATといいます)へ、GTの「I PAT投票」機能で入力した買い目をI PATへ送信する買い目入力 補助機能と「IPATデータの取得」「払戻情報取得」機能によりオッズ・馬体重・払戻情報を取得する機能です。 これらの機能をご利用するには、A-PAT会員である必要があります。**
- **● I PAT対応機能をご利用される場合は、IPATの動作環境に準拠した動作環境でご利用ください。それ以外の環境 では正常に動作しないことがあります。**
- **● GTの「I PAT投票」で登録した買い目が、投票の締め切りや、出走取消などにより、I PATで受け付けられないこ とがあります。投票の際には正常に送信されたかについて必ずI PATの投票画面でご確認ください。**
- **● GTには「I PAT投票」で入力した買い目を任意に記録する為の「収支に追加」機能がありますが、IPATの投票 内容照会とは異なるものです。I PATで投票した内容については、I PATの投票内容照会でご確認ください。**
- **● 「IPAT投票」の買い目がI PATへ送信されますが、I PATへ正常に送信されたかについては必ずI PATの投票画面 で内容を確認し、投票の手続きを行なってください。**

**また、「I PAT投票」の買い目は送信後も自動的には消去されませんので、必要であれば「収支に追加」で収支に 追加後、「全削除」により買い目リストの買い目を削除してください。2重投票などのトラブルを回避するために も送信後、買い目リストから削除されることをお勧めします。尚、GT終了時または「I PAT投票」を閉じた場合は 「IPAT投票」の内容は保持されませんのでご注意ください。**

- **● IPATデータ(オッズや馬体重)はIPATサイトの混雑等により、取得できないことがあります。**
- **● IPAT対応機能は、I PATのシステム又は弊社の都合により予告なく、この機能の使用を停止することがあります。**
- **● I PAT対応機能をご使用になる場合、投票するレース及び、買い目、購入金額等は必ずI PATの「I PAT合計金額 入力」画面でご確認の上、投票手続きを行ってください。通信障害又はプログラムを含む何らかのトラブルが 発生し、意図した投票が行なえなかった場合も、弊社およびJRAは一切責任を負いません。**

**NECインターチャネル株式会社**

### 競馬道GT収録データについて

- **●本ソフトウェアに収録されているデータの内容につきましては細心の注意を払っておりますが、万一データに誤 りがあった場合のサポートには応じかねますのでご了承ください。**
- **● 本ソフトウェア(CD-ROM)に収録されているデータは本ソフトウェア(競馬道GT)以外には使用できません。**
- **● データは個人で楽しむ以外に2次および3次利用はできません。**

### UNLHA32.DLLについて

8 9 10 11 12 13 14 15 16 17 18 18 19 19 10 11 12 13 14 15 16 17 17 18 18 19 19 10 11 12 13 14 15 16 17 18 19 1

- **● 競馬道GTではデータファイルの登録の際、圧縮されたファイルを解凍するためにUNLHA32.DLLを用いてます。**
- **● UNLHA32.DLLはフリーソフトウェアです。競馬道GTのCD-ROMにはUNLHA32.DLLのバージョン1.88.3.14を 収録しています。¥UNLHA32フォルダに配布形式ファイルの状態で収録しています。**
- **● UNLHA32.DLLはフリーソフトウェアであり著作権はMicco氏が保有します。**

# Contents------

# ①はじめてガイド

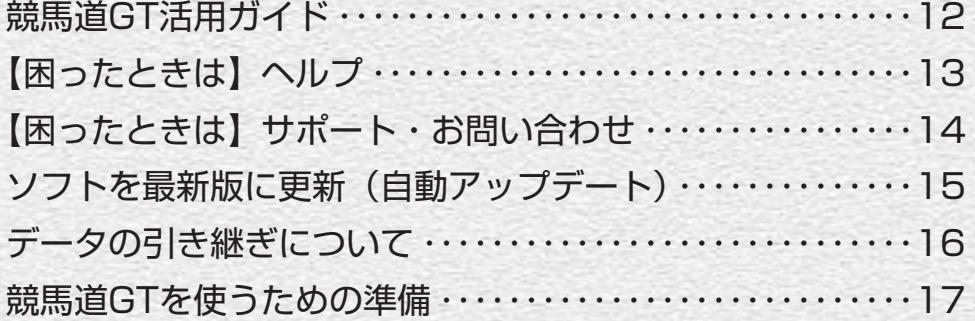

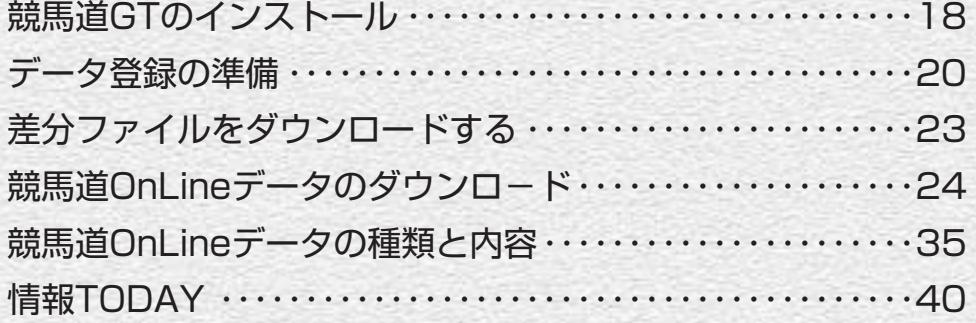

# 競馬道GT活用ガイド

競馬道GTは、予想・データ分析、I PAT投票など、さまざまな機能を備え ています。ここでは、競馬道GTの機能概要を紹介します。機能の詳細につ いては対応するガイドブックの各ページを参照してください。

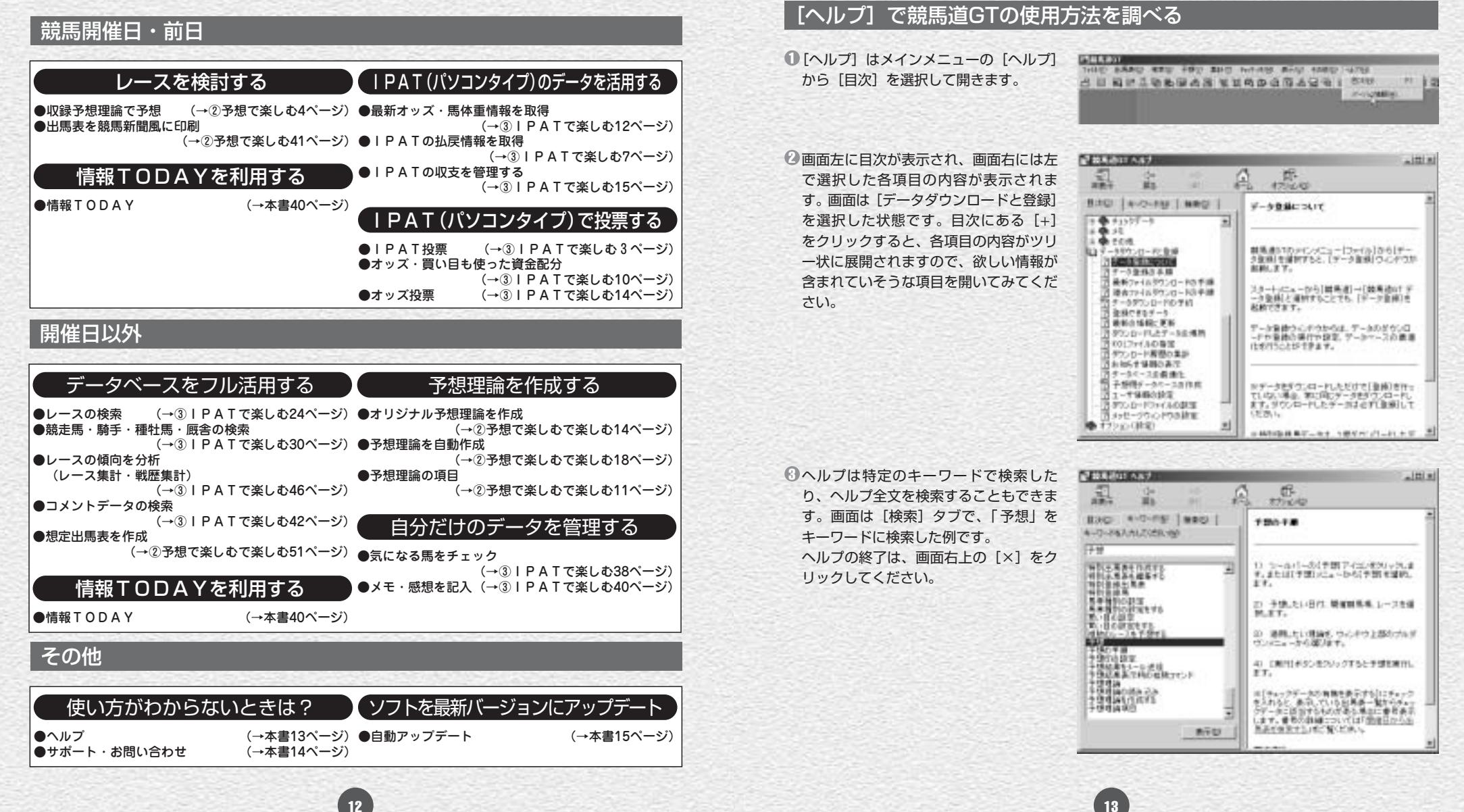

■ 【困ったときは】ヘルプ

競馬道GTをインストールすると、パソコンには[ヘルプ]も同時にインストー ルされます。[ヘルプ]には検索機能がついていますので、調べたいことがは っきりとしている場合には便利です。本マニュアルと合わせてご覧ください。

# ■ 【困ったときは】 サポート・お問い合わせ

競馬道GTの使用方法に関するお問い合わせは下記にて受け付けております。

お問い合わせの際は、必ず「使用ソフト名:競馬道GT」と明記してお問い 合わせいただくよう、お願い申し上げます。

## インターネットによるお問い合わせ

競馬道CD-ROMホームページ http://soft.keibado.com/cd-rom/ メール keibaque@neic.nec.co.jp 上記ホームページの「お問い合わせ」ページより、お願いします。

## 電話・FAXによるお問い合わせ

競馬道サポートデスク 電話 03-5442-7434 (10:00~18:00) FAX 03-5442-7178

※電話回線は複数ご用意しておりますが、混みあっている場合があります。ご了承ください。

## プロバイダのお問い合わせ先

BIGLOBE 0120-86-0962(無料) @nifty 0120-816-042(無料) DION 0077-7084 (接続について) (無料) 0077-7192(入会について)(無料) WebMoney 0120-364-033 (無料)

# 自動アップデート

競馬道GTには、プログラムを自動的にアップデートする機能が搭載されてい ます。この機能を使えば、競馬道GTを常に最新のバージョンで利用できます。 アップデートファイルは、プログラムに変更が生じた際に配付されます。

## 競馬道GTを最新バージョンにアップデートする

■メインメニューの [ヘルプ] から [バージョン情報] を選択します。[競馬道GTのバージョン情報]が表 示されたら、「アップデート]ボタンをクリックして ください。.

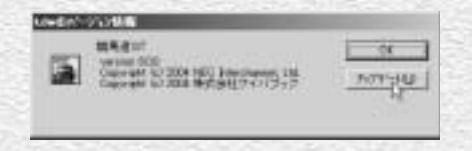

② [競馬道GTのアップデート] ウインドウが表示され ます。「バージョンチェック] をクリックすると、バ ージョンチェックが行なわれます。

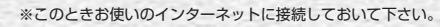

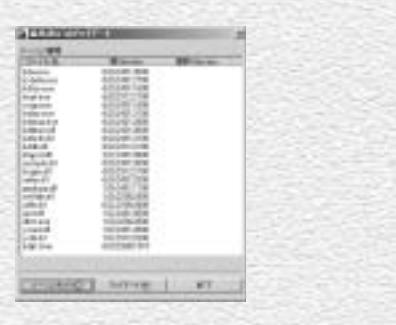

 $\pmb{\Im} \left[ * \mathbb{E} 0$ アップデート可能なファイルがあります。] と表示された場合はアップデート可能です。手順② のウインドウで「アップデート]をクリックしてく ださい。[現在最新の環境です。]と表示された場合 はアップデートの必要はありません。

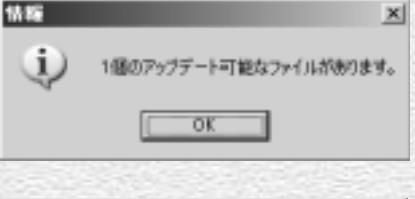

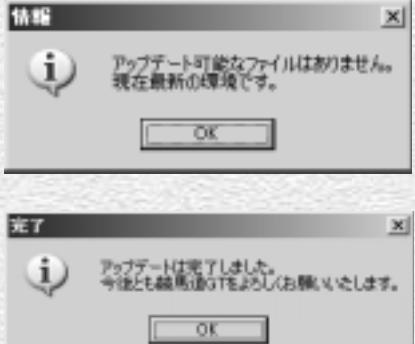

ファイルがダウンロードされ、[アップデートは完了 4 しました。]と表示されたら終了です。[OK]をクリ ックした後、「競馬道GTのアップデート]も「終了] させてください。

14 December 2006 - Paul Barbara, Antonio estado e a contra contra o contra o contra o contra el termo de la t

# 【競馬道Proシリーズ】データを移行する

競馬道GTでは、競馬道Proシリーズで作成したメモ・チェック項目等を移 行することができます。ハードディスクの空き容量が少ない場合は、上書き インストールでデータベースを共有することが可能です。

### データを移行する

チェック項目・メモ、収支などのデータは、競馬道をインスト ールしたフォルダ (Pro5の場合はkdp5フォルダ)のdataフォ ルダにあります。これらの中で必要なファイルを<kdg5>の dataフォルダにコピーしてください。※dataフォルダ以下に「(PCの使 用者名)フォルダ」がある場合は、「(PCの使用者名)フォルダ」にコピーして下さい。

dataフォルダのファイル名一覧 **想定出馬表. . . . . denmasp2.dat 収支管理. . . . . . . kbet.dat チェック項目 . . . kcheckdt.datとcjkフォルダ メモ . . . . . . . . . . memoxフォルダ**

注意 競馬道Proシリーズで作成した予想理論はそのまま移行できませんのでご注意ください。 競馬道Proシリーズで作成した理論ファイルをひとつずつ保存し、「ユーザー理論の設定」画面から読み込みいただくと、競馬道GTで も利用できます。

### データベースを共有する (上書きインストール)

※競馬道シリーズ (Pro~Pro5) は必ず最新版にアップデートしてください。 ※競馬道Proとデータベースを共有した場合、データベースの最適化が行なえなくなります。

競馬道GTインストールの際、[インストール先] 1 の選択の際に「参照」ボタンをクリックします。 インストール先のディレクトリを競馬道Pro5 (Pro・Pro2・Pro3・Pro4)のフォルダに指 定します。この場合は自動的にデータは移行さ れます。

※画面は競馬道Pro5の場合でD¥kdp5を指定 しています。詳細なインストール手順について は、18ページをご覧ください。

②続いて[セットアップタイプ]画面で[カス タム]を選択し、[次へ]をクリックしてくだ さい。次の[コンポーネントの選択]画面で [プログラム]にチェックを入れてインストー ルを継続します。以降は通常のインストール 手順と同じです。

※GTのデータベース、予想理論はインストー ルされません。

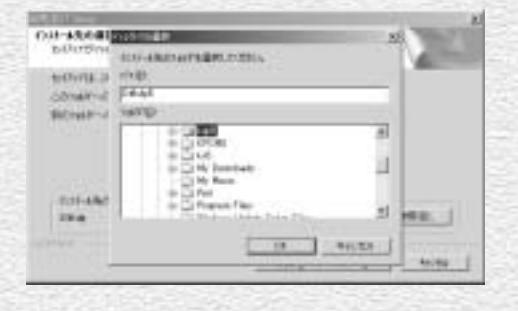

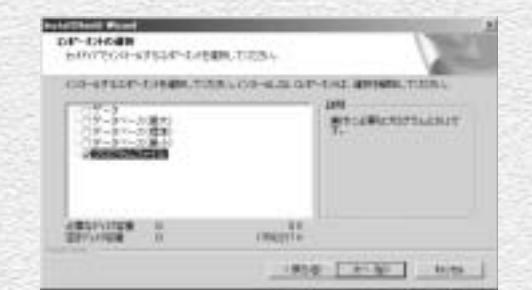

16 17

# 競馬道GTを使うための準備

競馬道GTはデータベースを備えた競馬予想支援ソフトです。最新データを利 用するためには、インストール後にインターネット接続・有料データ購入の 設定が必要になります。ここでは、競馬道GTを使うための手順を説明します。

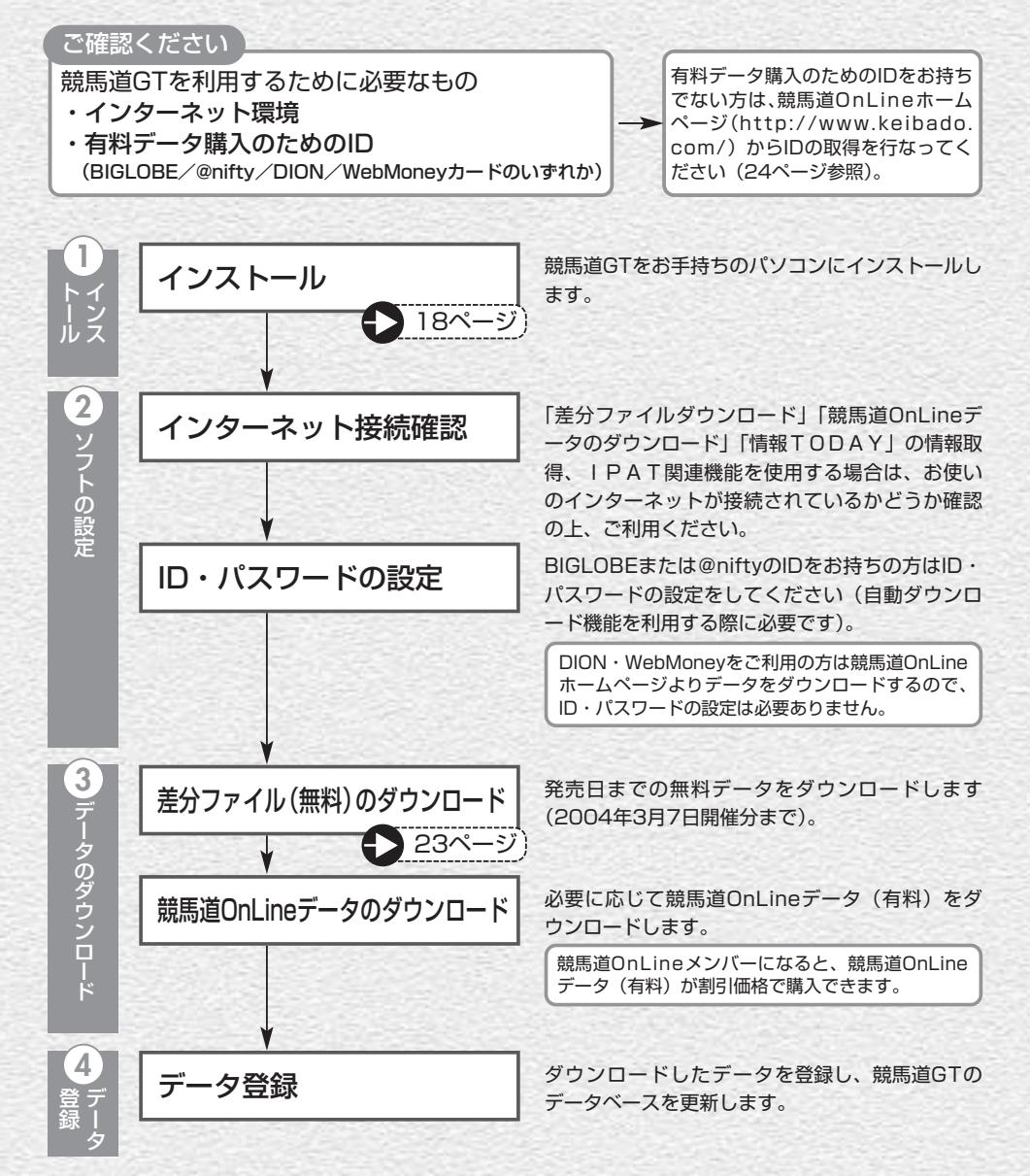